An alle Mitarbeiter\*innen der Kreisverwaltung Segeberg

## **Kreidetafel war gestern! – Wir möchten Ihnen das neue datenschutzkonforme digitale Whiteboard vorstellen**

Was ist ein digitales Whiteboard und wofür können Sie es benutzen?

Digitale Whiteboards können für den gleichen Zweck verwendet werden wie das Whiteboard in Ihrem Büro, jedoch ohne dessen Einschränkungen.

Zum Beispiel haben Sie auf einem digitalen Whiteboard unbegrenzten Platz und können da weiterschreiben, wo bereits die Wand anfangen würde.

Die Idee besteht darin, dass Sie mit Ihrem Team zusammen und von überall aus, egal ob Ihre Kolleg\*innen im Homeoffice oder im Büro sitzen, auf dem digitalen Whiteboard gemeinsam arbeiten können.

Folgende Funktionalitäten können Sie hierbei nutzen:

- Eine unendlich große Arbeitsfläche
- Skizzieren und Zeichnen (auf dem iPad auch mit einem Apple Pencil)
- Formen und Text in verschiedenen Farben zur Gestaltung von Inhalten
- Das Whiteboard aktualisiert sich in Echtzeit, sodass Sie direkt sehen können, wenn sich etwas ändert
- Ihr Dokument wird automatisch gespeichert

Sie können das digitale Whiteboard zum Beispiel als Unterstützung in Videokonferenzen zur Visualisierung der Themen nutzen oder auch in Workshops. Es kann helfen, die Kreativität und Produktivität zu stärken, da alle gleichzeitig auf dem Whiteboard schreiben und ihre Gedanken und Konzepte visualisieren können.

Es ist möglich, das Whiteboard an Ihrem Arbeitsplatz zu öffnen oder auch auf Ihrem iPad, wenn Sie im Homeoffice oder unterwegs sind. Alles Weitere, wie Sie ein digitales Whiteboard erstellen und teilen können, finden Sie in der Anleitung.

Öffnen Sie WBO unter: https://whiteboard.segeberg.digital/

Ihr IuK

## **1. Einleitung**

WBO ist ein digitales Whiteboard, welches allen Mitarbeiter\*innen der Kreis Verwaltung zur Verfügung steht. Es können Whiteboards erstellt und mit anderen Kolleg\*innen geteilt werden, sodass ein gemeinsames Arbeiten in Echtzeit ermöglicht wird. Öffnen Sie WBO unter: https://whiteboard.segeberg.digital/

## **2. Whiteboard erstellen**

 $\mathbf{r}$ 

Um ein Whiteboard zu erstellen, haben Sie zwei Möglichkeiten:

- Mit "Erstelle ein privates Whiteboard" wird eine einmalige/zufällige URL (Webadresse zu einer bestimmten Webseite) für Ihr Whiteboard erstellt.
- Sie können auch eine personalisierte URL erstellen, indem Sie einen Namen für Ihr Whiteboard vergeben und mit "Go" bestätigen.

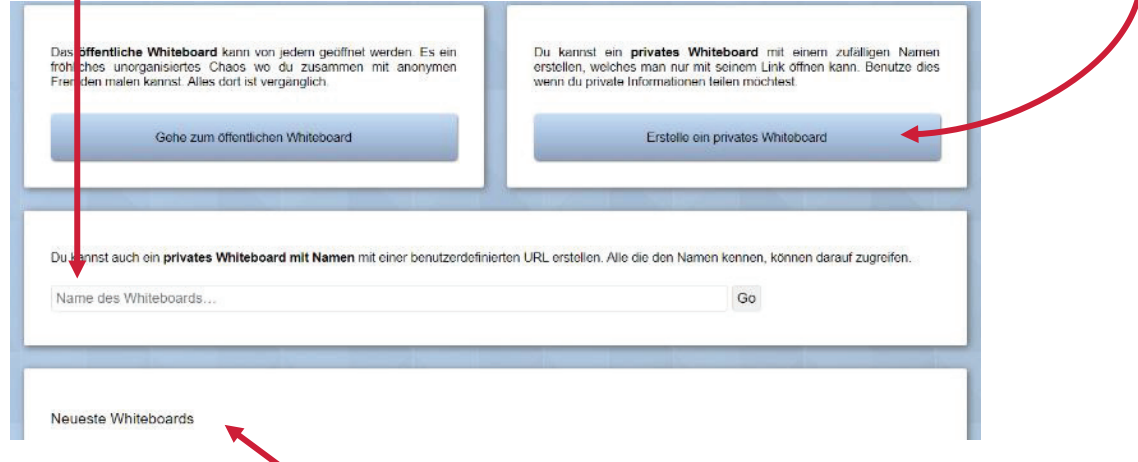

Unter "Neuste Whiteboards" werden Ihre zuletzt erstellen oder besuchten Whiteboards gespeichert.

## **3. Whiteboard teilen**

Kopieren Sie hierfür die URL aus der Adresszeile und schicken Sie den Link per E-Mail an die Kolleg\*innen, die ebenfalls Zugriff auf Ihr Whiteboard haben sollen.

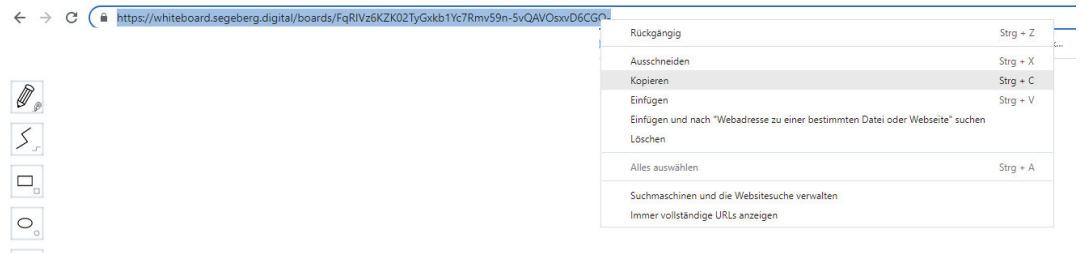

Alle Änderungen auf Ihrem Whiteboard werden automatisch gespeichert.